# **Broome Food Co-op online orders and payments**

To place an order o[n www.bfco.cbbc.com.au:](http://www.bfco.cbbc.com.au/)

- 1. You should be a member
- 2. You should be logged in

To join the Co-op:

- A) Head to:<https://www.bfco.cbbc.com.au/membership-join/>
- B) Fill in the membership form
- C) Pay the membership (you can use your card or pay with PayPal)

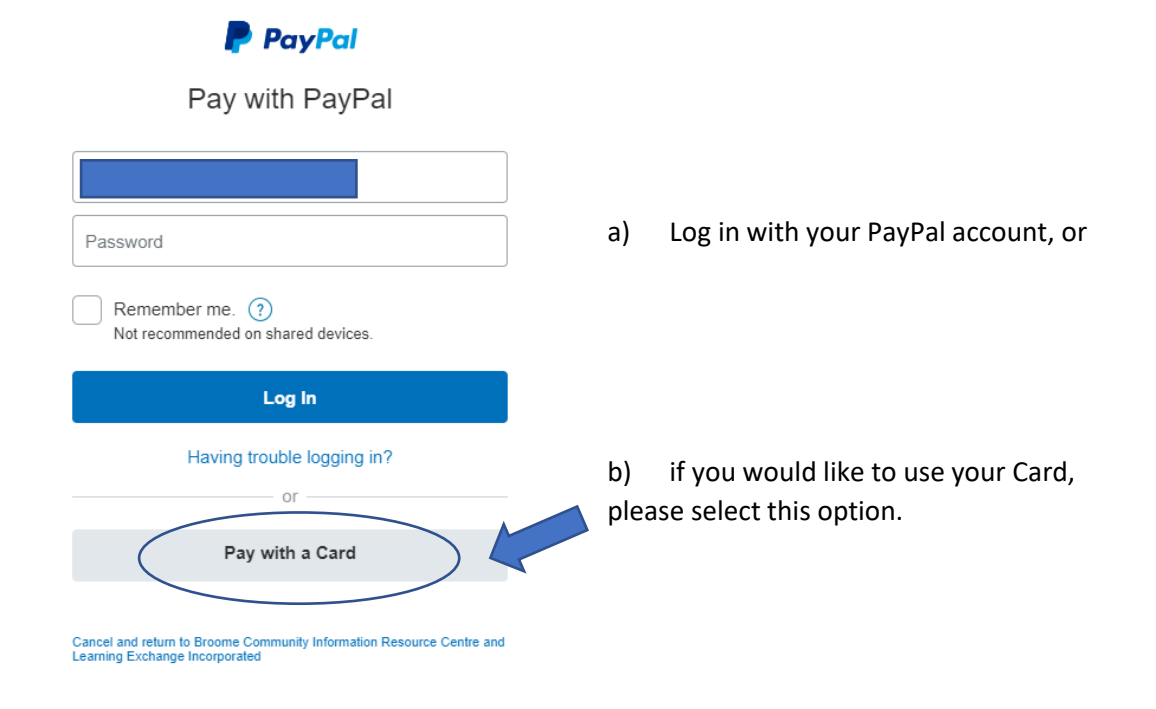

- D) You will receive an account activation email (to the email address you have given during the payment)
- E) Click on the activation link in the email to activate your account
- F) Finish the registration by entering your username and password
- G) Log in to start shopping

## Shopping:

Log in to your account before you start shopping.

Select the desired item and add it to the shopping cart

Change the amount either by pressing the 'add to cart' button multiple times on the category page, or use the quantity selector on the product page.

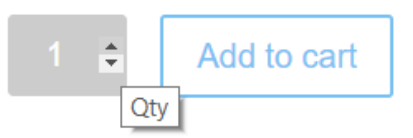

Shopping cart:

Accessing the cart:

- A) from the main Menu
- B) from the product page after adding an item

J

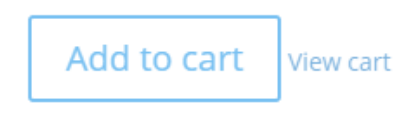

In the cart:

- adjust quantity
- remove or add items
- apply coupons

Remember to press 'Update cart' button to apply the changes

Proceed to checkout when ready.

#### Checkout:

Please enter your personal details and accept the terms & conditions.

Click 'Proceed to PayPal' button

#### Payment:

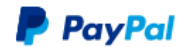

Pay with PayPal **Step 1** A) If you have a PayPal account, enter your Password login details Remember me.  $(?)$ B) If you would like to use your credit or debit Not recommended on shared devices. card, click 'Pay with a Card' button Log In **ROOM**<br>FOOD<br>CO-OP Having trouble logging in? or **P** PayPal  $\overline{w}$  \$6.74 AUD  $\sim$ Pay with a Card Country Australia **Cancel and return to Broome Community Information Resource Centre and Learning Exchange Incorporated NEW MEANS AND** Card number Expires CVV  $\mathbf{E}$ First name Last nar **Billing address Step 2** Address line 1 Address line 2 Fill in your personal details, including your card details, address and phone number. Suburb Note: This is a PayPal requirement and we cannot copy State/Territory information you have provided previously on the website checkout page unfortunately. Postcode If you would like to avoid entering your details every time you order, please sign up with PayPal.**Contact details** Phone number Phone type Mobile  $+61$ iil address I am at least 18 years old and I confirm that I have read, consent and<br>agree to PayPal's <mark>Privacy Policy</mark>. Pay Now

Cancel and return to Broome Community Information Resource Centre and Learning Exch

### **Step 3.**

Your payment confirmation will appear as the last step and the same confirmation will be emailed to you.

Note: if a window pops up asking you to register with PayPal, it is not mandatory. You can scroll down to opt out and return to the seller's website.

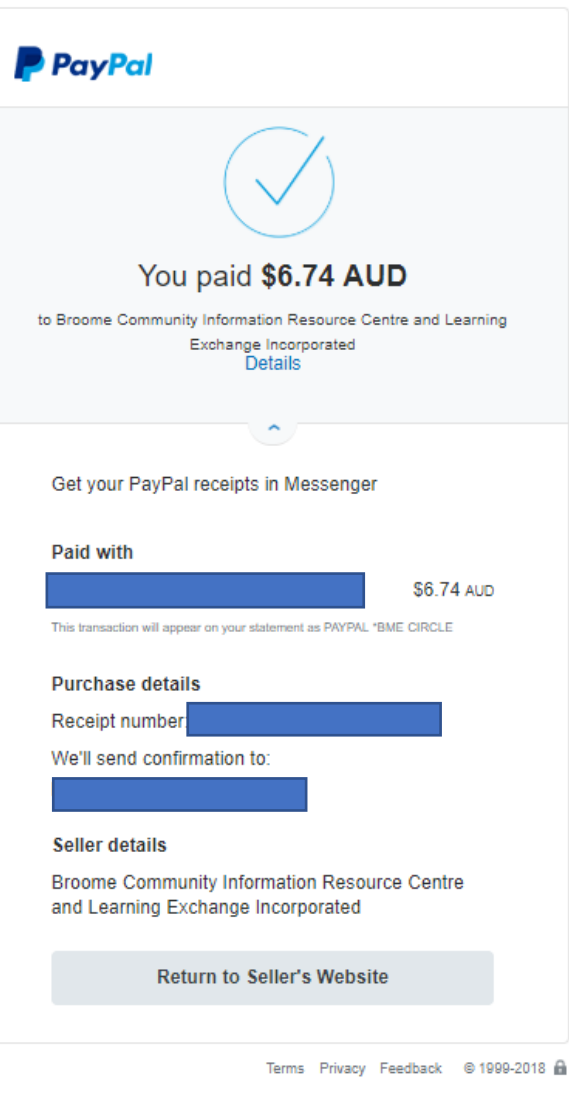

**EROOM**<br>FOOD<br>CO-OP

PayPal helps protect your privacy and security. For more information regarding the PayPal<br>service, read our User Agreement, Combined Financial Services Guide and Product<br>Disclosure Statement and Privacy Policy.

Copyright® 1999-2018 PayPal PayPal Australia Pty Limited ABN 93 111 195 389 (AFSL<br>304962). Any general financial product advice provided in this site has not taken into account<br>your objectives, financial situations or nee